# Pembuatan Film Animasi 3 Dimensi Tokoh Pahlawan Aceh Teuku Umar

Muhammad Rizki Saputra<sup>1</sup>, Mursyidah<sup>2</sup>, Husaini<sup>3\*</sup>

*1,2,3 Jurusan Teknologi Informasi dan Komputer Politeknik Negeri Lhokseumawe Jln. B.Aceh Medan Km.280 Buketrata 24301 INDONESIA*

*mrizki.saputra95@gmail.com*

*Abstrak*— Film animasi merupakan tontonan yang sangat disukai oleh anak – anak. Tayangan yang disajikan dalam bentuk animasi bermacammacam, mulai dari hiburan sampai dengan penyajian yang berupa ilmu pengetahuan. Saat ini animasi yang menjadi tontonan terutama anakanak banyak yang diimpor dari luar. Sementara di Aceh banyak potensi yang dapat dijadikan animasi, salah satu contoh tentang pahlawan Aceh Teuku Umar. Penelitian ini bertujuan menghasilkan sebuah animasi 3D tentang pahlawan Aceh Teuku Umar serta mendapatkan gambaran tentang penilaian responden terhadap animasi yang dimaksud. Data yang tersebut dianalisis dengan cara menghitung persentase. Hasilnya menunjukkan 48% responden menjawab setuju dan 32.33% responden sangat setuju. Dengan demikian dapat disimpulkan animasi ini layak diimplementasikan.

*Kata kunci***—** *Animasi, Blender, Teuku Umar, 3D movie.*

*Abstract***—** *Animated film is a spectacle that is very liked by children. Impressions are presented in the form of animations vary, ranging from entertainment to the presentation of science. Currently the animation that became the spectacle especially the children are imported from the outside. While in Aceh a lot of potential that can be animated, one example of the hero of Aceh Teuku Umar. This study aims to produce a 3D animation about the hero of Aceh Teuku Umar and get a picture of the respondent's assessment of the animation in question. The data is analyzed by calculating the percentage. The results showed 48% of respondents answered agree and 32.33% of respondents strongly agree. Thus it can be concluded that this animation is feasible to implement.*

*Keywords*— *Animation, Blender, Teuku Umar, 3D movie*

#### I. PENDAHULUAN

Indonesia merupakan negara yang dikenal dari berbagai peristiwa sejarahnya, dimana sangat banyak peristiwa yang terjadi dalam mencapai kemerdekaan, yaitu masa sebelum penjajahan, masa penjajahan, sampai pada masa kemerdekaan. Dengan adanya peristiwa sejarah tersebut negara Indonesia banyak melahirkan pahlawan bangsa yang begitu gagah dan berjasa dalam memperjuangkan kemerdekaan bangsa Indonesia. Tokoh pahlawan Aceh sendiri, selain mempertahankan daerah kelahirannya, mereka juga mempunyai peran yang sangat penting terhadap kemerdekaan negara Indonesia ini dalam mempertahankan wilayahnya dari penjajah bangsa asing. Pengorbanan mereka wajib dikenang dan dihargai. Oleh karena itu, pemerintah Indonesia memasukkan sejarah tersebut kedalam salah satu materi pelajaran diSekolah Dasar atau di SMP.[1]

Namun, pengetahuan sebagian generasi muda saat ini tentang sejarah tokoh pahlawan Aceh masih kurang. Walaupun sudah diupayakam sedemikian rupa, masih banyak dijumpai anak-anak dan generasi muda yang tidak begitu mengenal sejarah dan tokoh pahlawan yang ada didaerahnya. Salah satu penyebabnya media yang digunakan selama ini dalam bentuk buku yang kurang menarik. Oleh karena itu, untuk mengatasi masalah tersebut dapat dibuat sejarah tersebut dalam bentuk animasi 3D. [2]

Animasi dibuat melalui tahapan – tahapan. Setelah selesai dibuat akan diimplementasikan dan dipertontonkan kepada sejumlah responden dan diminta untuk mengisi kueisioner dengan penilaian terhadap animasi yang telah dibuat. [3]

#### II. METODOLOGI PENELITIAN

Didalam melakukan pelaksanaan pembuatan animasi maka perlu adanya diagram penelitian yang digunakan untuk melakukan tahapan dari proses praproduksi, produksi hingga pasca produksi yang ditunjukan pada gambar 1 berikut.

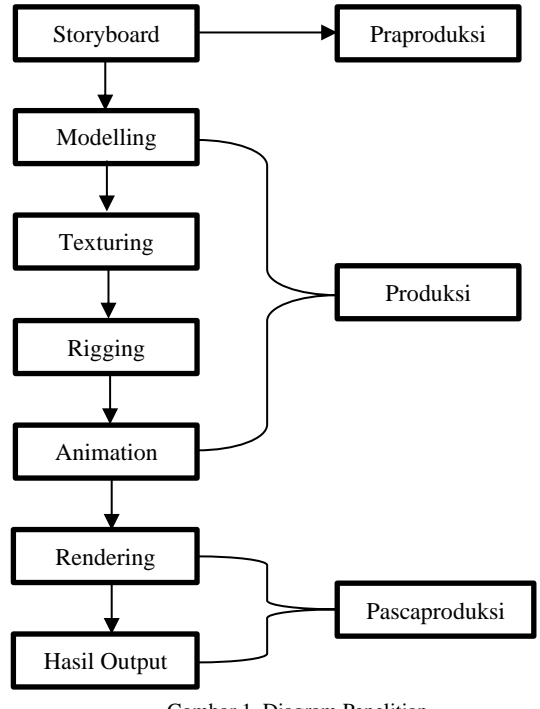

Gambar 1. Diagram Penelitian

### III. HASIL DAN PEMBAHASAN

### A. Pra Produksi Animasi

Praproduksi adalah tahapan awal dalam membuat animasi untuk mempersiapkan animasi 3D dan menentukan hasil maksimal dari animasi. Adapun tahapan praproduksi animasi ini meliputi :

## 4 Ide Cerita

Ide pembuatan film pendek animasi 3D pahlawan Aceh Teuku Umar ini didapatkan dari hasil pengamatan penulis, dan cerita sejarah ini hanya bisa dilihat dibeberapa tulisan. Oleh karena itu, penulis ingin memultimediakan atau membuat film animasi 3D pahlawan Aceh ini. Film pendek animasi 3D yang dibuat ini berdasarkan cerita sejarah tentang perjuangan dan kepahlawanan Teuku Umar.

Pada film animasi 3D ini diceritakan tentang pahlawan aceh Teuku Umar yang gagah berani dalam memimpin pasukannya melawan belanda serta membangkitkan semangat dengan berorasi didepan rakyatnya. Saat belanda mendapatkan informasi tentang keberadaan Teuku Umar, penjajah belanda merencanakan untuk membunuhnya dengan mengirim penembak terbaik mereka. Sehingga Teuku Umar meninggal karena ditembak.

## 5 *Logline*

Logline atau inti cerita bertujuan sebagai penguat ide cerita dalam pembuatan film animasi ini. Logline dari cerita Film Animasi 3 dimensi ini adalah "Bagaimana Teuku Umar ketika berorasi didepan rakyatnya hingga Teuku Umar meninggal karena ditembak oleh penjajah belanda".

### 6 Sinopsis

Alkisah ditanah seuramo mekkah dibumi nusantara, sekitar abad ke 18 menceritakan tentang Teuku Umar yang lahir di Meulaboh Aceh Barat pada tahun 1854. Anak dari seorang uleebalang bernama Teuku Achmad Mahmud. Umar mempunyai dua orang saudara perempuan dan tiga saudara laki - laki.

sejak kecil Teuku Umar tidak pernah mendapakan pendidikan formal yang baik. Meskipun begitu ia mampu menjadi seorang pemimpin yang kuat, cerdas, dan pemberani.

Pada tahun 1896 Setelah Teuku Umar mempelajari siasat perang dari Belanda, Beliau memberitakan ke seluruh pelosok kampung untuk berkumpul kepada siapa saja yang ingin syahid melawan Belanda.

Setelah perang dimenangkan Teuku Umar. Kemudian jendral Belanda marah besar dan memerintahkan bawahannya untuk menyerang pemukiman rakyat Aceh pada siang hari. Pasukan Belanda mengepung pemukiman rakyat Aceh dan membunuh semuanya.

Meninggal Dunia Pada Februari 1899, Jenderal Van Heutsz mendapat laporan dari mata-matanya mengenai rencana kedatangan Teuku Umar di Meulaboh, dan segera menempatkan sejumlah pasukan yang cukup kuat diperbatasan Meulaboh. Malam menjelang 11 Februari 1899 Teuku Umar bersama pasukannya tiba di pinggiran kota Meulaboh.

### . 7 Naskah

Naskah dari film animasi 3D "Teuku Umar" adalah sebagi berikut:

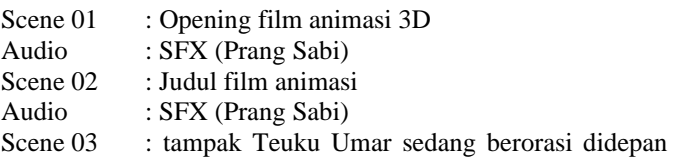

- rakyatnya tepat didepan rumah kayu sebuah desa. Audio : SFX (Prang Sabi) (VO narasi) ketika Teuku Umar berorasi, Teuku Umar berkata " Lon maklum perasaan droe – droe neuh nyo. Meunyo uroe nyoe kamo ka hak meupisah ngen ureung – ureung yang geutanyoe gaseeh. Puncak but nyoe karena na penjajah. Nyan ka ji reupah kemerdekaan geutanyoe, hak milik tanyoe, tanoh blang tanyoe, mungken teuma nyawong getanyou mandum. Kepada syedara – syedara lon nyang hijrah u glee. Na saboh but nyang mulia lon peutanggung jaweub lam ulee – ulee droneuh nyoe nyang wajeb. Didik ngen peurayek aneuk – aneuk getanyoe, neu baca hikayat prang sabil lam hudep awak nyan. Bek jeut keu aneuk – aneuk hana deunge seulawet, aneuk – aneuk hana deunge tuet. Mudah – mudahan meunye kamo syahid awak nyan bangkit disambong perjuangan dijalan Allah. Yang peurle neu ingat hudep beusare mate beu syahid.
- Scene 04 : Tampak Teuku Umar bersama Rakyat Aceh sebelum berjalan menuju Meulaboh sebelum melewati pantai.
- Audio : SFX (Prang Sabi) (VO narasi) sebelum berangkat perjalanan melewati pantai Teuku Umar berkata "Hanya ada satu pilihan. Jendral penjajah itu atau aku yang terkubur di tanah ini!". Scene 05 : Tampak serontak Rakyat Aceh bersorak
- Audio : SFX (Prang Sabi) (VO narasi) Rakyat Aceh bersorak " Allahu Akbar".
- Scene 06 : Kemudia Teuku Umar melanjutkan berbicara.
- Audio : SFX (Prang Sabi) (VO narasi) Teuku Umar berkata " Meulaboh harus kita rebut kembali!".
- Scene 07 : penjajah belanda merencanakan untuk membunuh Teuku Umar setelah mendapatkan informasi dari leubeh bahwa Teuku Umar akan berjalan melewati pantai untuk merebut kembali Meulaboh.
- Audio : SFX (Prang Sabi) (VO narasi) ketika penjajah belanda berbicara merencanakan membunuh Teuku Umar, penjajah 1 berkata "Ternyata informasi dari leubeh benar juga. Kau berangkat dengan 12 penembak terbaik, kau tahu apa yang diharapkan darimu. Sasaran utama Umar yang lainnya terserah". Penjajah 2 berkata "Peluru emas itu penting menurut leubeh". Penjajah 1

berkata "oh ya, peluru emas itu. Jangan tanyakan verbrough kamu usahakan malam ini juga adakan itu!". Penjajah 3 berkata "Dari mana saya dapatkan peluru semacam itu?". Penjajah 1 berkata "Itu urusanmu. Terserah bagaimana yang penting nanti malam harus ada! Paham?".

Scene 08 : tampak Teuku Umar berjalan melewati pantai ingin merebut kembali Meulaboh bersama rakyatnya. Audio : SFX (Prang Sabi) Suara Tembakan Scene 09 : Tampak Jendral penjajah Belanda sedang

mengatur posisi untuk menembak Teuku Umar

- Audio : Jendral penjajah Belanda berkata "Jangan lupa sasaran hanya pada Umar. Ambil posisi!. Yang dibelakang juga!"
- Scene 10 : tampak Teuku Umar terkena tembakan dan akhirnya Teuku Umar meninggal.
- Audio : SFX (Prang Sabi)
- Scene 11 : Penutupan
- 8 Perancangan Penokohan

Dalam pembuatan tokoh film animasi 3D Teuku Umar ada beberapa karakter dan objek pendukung dalam film ini, antara lainnya adalah :

a. Teuku Umar

Tokoh pahlawan dari Aceh ini merupakan tokoh utama dari film animasi 3d tokoh pahlawan aceh Teuku Umar. Dalam animasi ini sebagai pahlawan sejarah yang gagah berani dan pantang terhadap penjajah Belanda, beliau berorasi dan memberi semangat kepada Rakyat Aceh yang tatkala diserang oleh penjajah Belanda.

b. Rakyat Aceh

Rakyat Aceh ini yang terpaksa harus hijrah atau pergi dari kampung halaman karena telah diserang dan dibakar rumahnya oleh penjajah Belanda.

c. Jendral Penjajah Belanda

Jendral Belanda ini adalah yang mengatur serangan untuk membunuh Teuku Umar karena telah mendapatkan informasi dari Leubeh tentang keberadaan Teuku Umar.

## *9 Storyboard*

Untuk mengetahui rancangan animasi yang akan dibuat, dapat dilihat storyboard animasinya pada tabel 1 table ini menjelaskan bagaimana penulis akan merancang gerakan dan animasi yang akan dibuat sesuai dengan yang penulis inginkan.

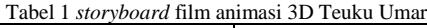

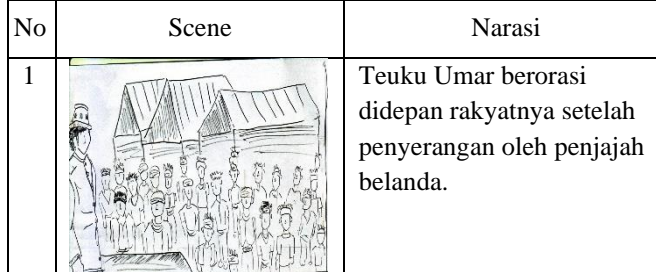

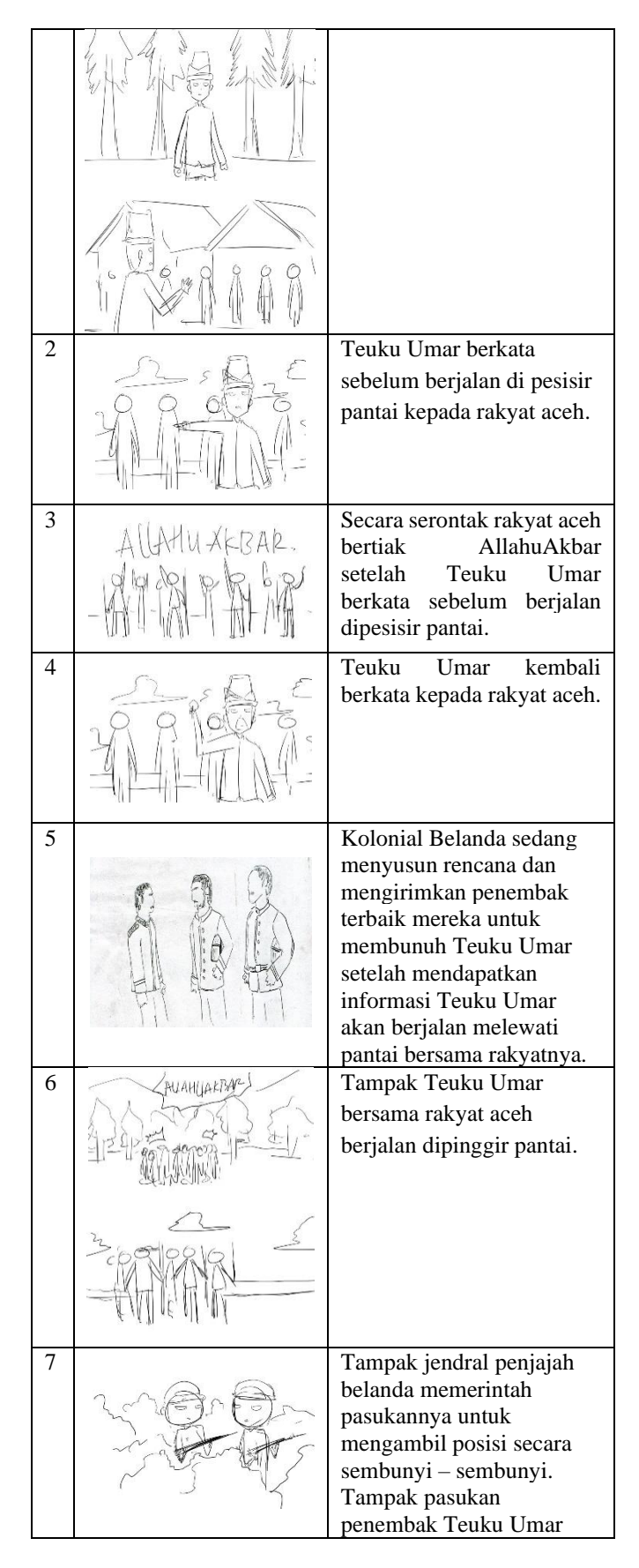

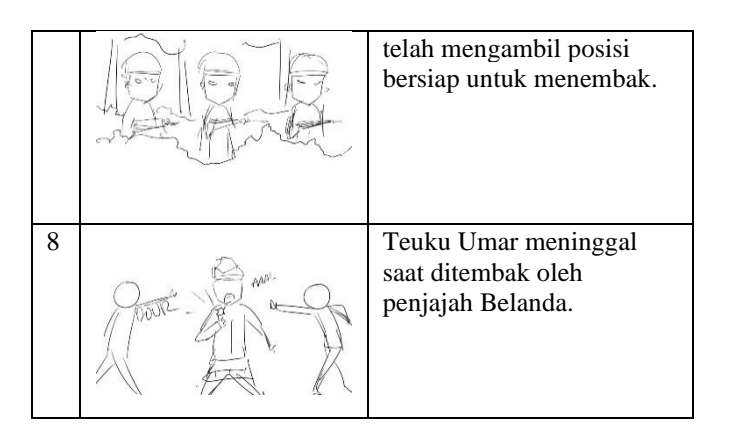

#### 10 Produksi Animasi

Proses produksi merupakan tahapan pembuatan animasi 3D menggunakan aplikasi Blender, proses produksi meliputi :

## 11 Modelling

Modeling 3D adalah proses pembuatan model animasi 3D yang kemudian akan digunakan dalam adegan sebuah film animasi. Berawal dari gambar sketsa lalu disempurnakan menjadi suatu bentuk karakter yang utuh. Pada proses *modelling* ini menggunakan *software* Blender. Untuk lebih jelas dapat dilihat pada gambar 2 berikut.

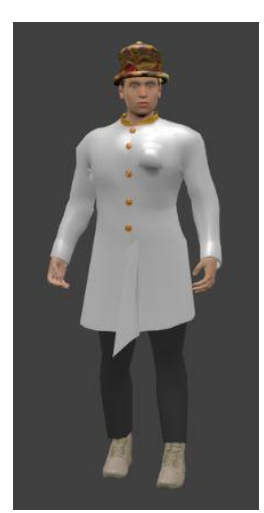

Gambar 2. Hasil Pembuatan Karakter Di Blender

#### *12 Texturing*

*Texturing* merupakan proses pemberian warna pada model karakter atau objek dengan mengunakan material yang tersedia dan menyeleksi area yang ingin diberikan warna. *Texturing* sendiri bisa menggunakan warna standard dengan warna yang disediakan dan juga bisa menggunakan tipe *image* dengan menggunakan file gambar. Dalam pemberian tekstur digunakan project *from view* (*bound*), kemudian memilih *image* pada folder dan mengatur posisi tekstur dengan bentuk modellingnya dengan memilih *uv/image editor*. Gambar 3 merupakan proses *textruring* 3D pada animasi.

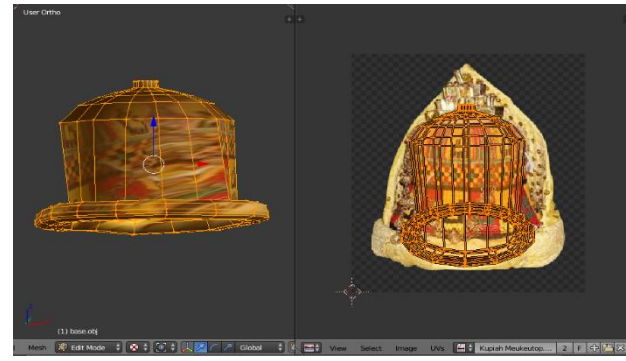

Gambar 3. Hasil *Texturing* Pada Karakter

## *13 Rigging*

*Rigging* merupakan proses pemberian kerangka atau tulang pada karakter agar karakter dapat digerakkan sebagaimana mestinya, pada karakter ini *rig* yang digunakan adalah *pitchipoy human* yang dapat diambil setelah menambahkan *add-ons rigging rigify* di blender *user preferences*. Gambar 4 adalah proses input tulang.

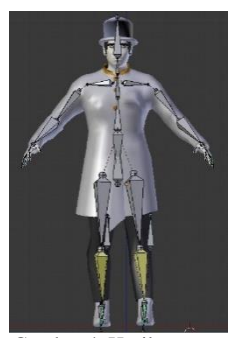

Gambar 4. Hasil *Rigging*

- 14 Pasca Produksi Animasi
- a. Hasil Animasi dan Inputan Suara

Pada proses membuat animasi yang harus dilakukan adalah mengatur beberapa hal yang sangat perlu diperhatikan. Hal yang perlu diperhatikan meliputi *3D view*, *timeline*, *properties*, *dopesheet* dan setiap *frame - frame*. Untuk membuka semua itu dapat dilakukan dengan mudah yaitu pilih pada tombol disebelah kiri sudut bawah layar blender pada *current editor type for this area*. Pada proses melakukan pergerakan animasi maka bentuklah gerakan awal pada karakter sesuai yang diinginkan sesuai dengan rancangan storyboard dan pembentukan gerakan dilakukan frame – perframe. Hasil animasi dan inputan suara dapat dilihat pada gambar 5 berikut:

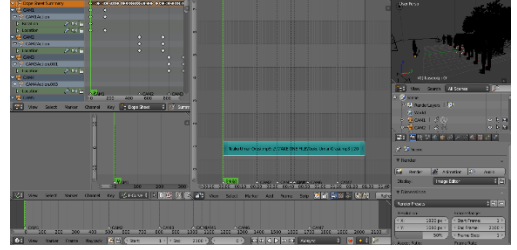

Gambar 5 Hasil Animasi dan Inputan Suara

#### b. *Rendering*

*Rendering* adalah proses pengubahan animasi menjadi file video yang akan menghasilkan *output* final dari animasi tersebut, sebelum melakukan *rendering* format pada tab render harus diubah terlebih dahulu dari jpg menjadi salah satu format video. Pada penelitian ini format yang dipilih adalah avi dengan begitu animasi akan langsung dirender menjadi video, proses ini menggabungkan *frame per frame* dalam objek dengan satu persatu. Proses render tersebut ditunjukkan pada gambar 6 dan 7 berikut ini.

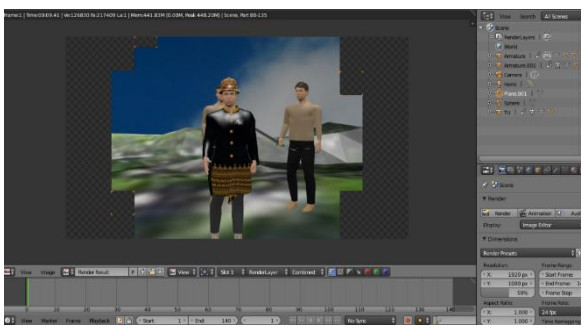

Gambar 6. Hasil *Frame* Dari Animasi Yang Dirender

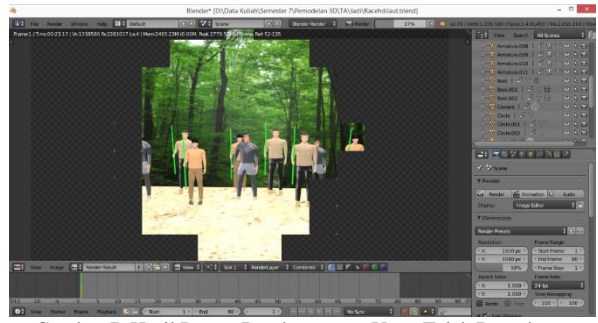

Gambar 7. Hasil Proses Render *Frame* Yang Telah Bergabung

#### 15 Hasil *Frame By Frame* Pada Animasi

Animasi *frame by frame* adalah animasi yang membuat pergerakan gambar pada setiap framenya. Jadi semakin banyak frame yang digunakan maka semakin bagus pergerakannya. Animasi *frame by frame* sering disebut juga sebuah ilusi pergerakan dari sebuah objek yang diam kemudian bergerak ke *frame* demi *framenya*.

*Keyframe* adalah *frame* untuk menentukan perubahan pada titik pergerakan animasi. Pada proses pergerakan animasi ini, membuat keyframe hanya pada titik yang penting di *timeline. Keyframe* tersebut ditandai oleh titik didalam *timeline. Keyframe* yang tidak berisi gambar didalam *timeline* ditandai oleh selang antara titik *frame by frame*.

Proses menggerakkan animasi 3D atau membuat *pose* animasi pada selang *frame* tertentu yaitu *frame by frame* dengan menggunakan *keyframe* untuk menyimpan *pose* pergerakan pada animasi tersebut. Pada setiap *frame*  dibentuklah sebuah pose pergerakan untuk menyimpannya pada *timeline*. Untuk menggerakkan dan menggeser objek dengan mengunakan *grab* (tekan tombol G) dan *rotation* (tekan

tombol R), kemudian setelah dibentuk *pose* pada objek yang akan digerakkan sesuai keinginan kemudian *insert key frame* (tekan tombol i) untuk menyimpan *pose* tersebut pada *timeline*. Kemudian pindahkan *frame* tersebut lalu *insert key frame* untuk menyimpan *pose* pergerakannya tersebut sebagai *frame by frame*. Hasil membuat gerakan animasi *frame by frame* dapat dilihat pada gambar 8 berikut.

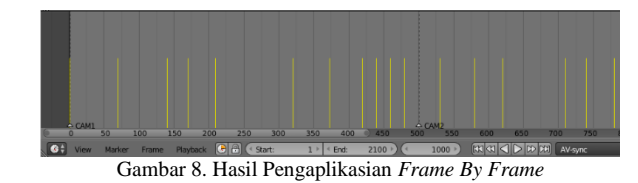

#### 16 Hasil Analisis Suara

Setelah melakukan pengambilan suara dan perekaman suara untuk mengisi suara pada film animasi. Kemudian masukkan suara kedalam karakter animasi dengan cara mengubah mode editing pada *software* blender dari default menjadi video editing. Proses mengubah mode editing pada blender dapat dilihat pada gambar 9 berikut.

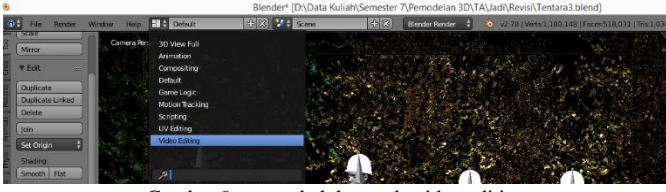

Gambar 9. mengubah ke mode video editing

Proses mengubah mode default ke mode editing yang bertujuan untuk menginput file suara ke dalam software blender. Kemudian pada mode video editing tambahkan file suara yang telah diambil dan direkam dengan cara klik pada tombol menu add lalu klik sound. Proses pengambilan file suara dapat dilihat pada gambar 10 berikut.

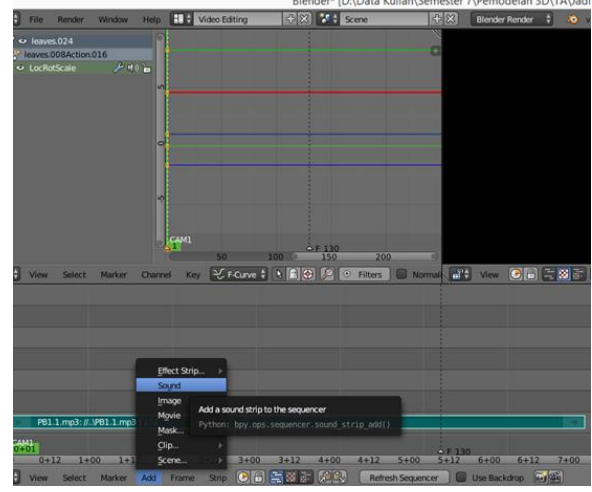

Gambar 10. pengambilan suara

untuk mengambil suara harus klik pada menu add kemudian sound lalu dapat dilihat yang berwarna biru pada gambar diatas adalah suara yang telah diinputkan.

Kemudian kembali lagi ke mode default lalu masuk ke tipe editor video sequence editor. Setelah itu muncul file suara yang diinputkan tadi pada mode video editing. Pada tampilan file suara tipe editor itu digabungkan kedalam karakter animasi.

Untuk menggabungkan suara yang telah diambil dan direkam kedalam karakter animasi langkah awal yang harus dilakukan adalah membuat *shape key* pada mulut karakter animasi. Pada menu sebelah kanan di properties blender klik tambahkan pada *shape key* kemudian seleksi pada bagian mulut bawah dan buka. Proses seleksi dan *shape key* dapat dilihat pada gambar 11 berikut.

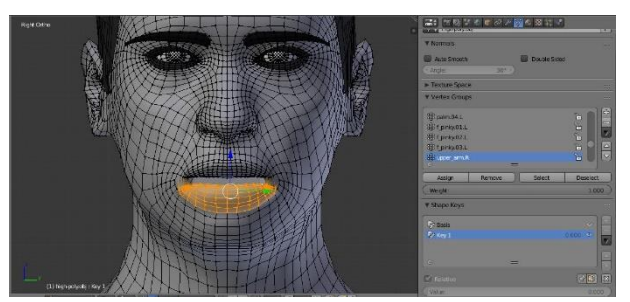

Gambar 11. pembuatan shape key

Proses pembuatan shape key pada mulut yang bertujuan untuk membuat pergerakan mulut ketika karakter berbicara.

Kemudian gabungkan suara dengan cara masuk ke tipe editor dan pilih video sequence editor lalu letakkan cursor pada progress value dibawah menu *shape key* tekam tombol i pada *keyboard* maka akan terlihat menu value berwarna kuning lalu naikkan value menjadi 500 sampai 700 agar mulut karater terbuka mengikuti suara yang telah diinputkan. Proses melakukan penggabungan suara kedalam karakter animasi dapat dilihat pada gambar 12 berikut.

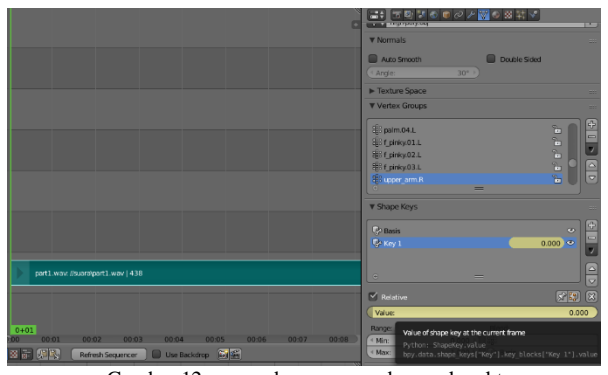

Gambar 12. penggabunga suara dengan karakter

### IV. KESIMPULAN

Setelah melakukan penelitian tentang membuat video animasi tokoh pahlawan Aceh Teuku Umar dan menggunakan teknik *frame by frame* pada bab sebelumnya, maka dapat diambil kesimpulan sebagai berikut :

1. Proses pembuatan film animasi tokoh pahlawan Aceh Teuku Umar terdiri dari pembuatan karakter, texturing, rigging dan animation menggunakan tool pada blender.

- 2. Pembuatan pergerakan pada animasi didasari pada rigging karakter lalu *insert key frame.*
- 3. Dengan penelitian menggunakan teknik *frame by frame*  dapat menjadikan video animasi yang dibuat terlihat lebih halus karena banyaknya dan penyesuaian frame pada setiap gerakan objek.
- 4. Dalam penelitian membuat video animasi ini hasil render untuk video animasinya dengan *framerate* 24 fps yang memenuhi standar tv.

#### **REFERENSI**

- [1] Adriyanto, Bambang. 2010. "*Pembuatan Animasi Dengan Macromedia Flash 8*". (Penelitian Mahasiswa Pusat Teknologi Informasi Dan Komunikasi Pendidikan Kementerian Pendidikan Nasional).
- [2] Bayu Pamungkas, Octavian. 2011. "*Pembuatan Animasi 2D dengan Teknik Rotoscoping*". (Tugas Akhir Mahasiswa Sekolah Tinggi Manajemen Informatika dan Komputer Universitas Yogyakarta).
- [3] Budi Setiawan, Handaru. 2012. "*Pembuatan Film Animasi 3D "AIR" Menggunakan Blender 2.5*". (Tugas Akhir Mahasiswa Sekolah Tinggi Manajemen Informatika Dan Komputer Amikom Yogyakarta).
- [4] Cahyadi, Dian. 2008. "*Gambar Animasi dan Film Animasi*", (*Online*) [http://blog.unm.ac.id/diancahyadi/layanan-mk-2/mk-animasi-i/gambar](http://blog.unm.ac.id/diancahyadi/layanan-mk-2/mk-animasi-i/gambar-animasi-dan-film-animasi/)[animasi-dan-film-animasi/.](http://blog.unm.ac.id/diancahyadi/layanan-mk-2/mk-animasi-i/gambar-animasi-dan-film-animasi/) Diakses 15 Novemver 2016.
- [5] Hayatul, Fitriani. 2015. "*Pembuatan Film Animasi 3D Raja Jeumpa*". (Tugas Akhir Mahasiswa Teknik Multimedia dan Jaringan Politeknik Negeri Lhoseumawe).
- [6] Muamar Saleh, Ahmad. 2013. "*Pembuatan Film Animasi 3D Tiga Kurcaci Penjaga Hutan Menggunakan Software Blender*". (Tugas Akhir Mahasiswa Sekolah Tinggi Manajemen Informatika dan Komputer Universitas Amikom Yogyakarta).
- [7] Muhammad, Reza. 2014. "*Pembuatan Animasi Cut Nyak Dhien Berbasis 3D*". (Tugas Akhir Mahasiswa Teknik Multimedia dan Jaringan Politeknik Negeri Lhokseumawe).
- [8] Nain, Ida. 2007. "*Animasi Pertama dan Penciptanya*", (*Online*) [https://www.academia.edu/5524805/Sejarah\\_awal\\_animasi?auto=dow](https://www.academia.edu/5524805/Sejarah_awal_animasi?auto=download) [nload.](https://www.academia.edu/5524805/Sejarah_awal_animasi?auto=download) Diakses 18 November 2016
- [9] Sudrajad, Edy. 2013. "*Perancangan Film Kartun 2 Dimensi Pak Tua Yang Selalu Ragu*". (Tugas Akhir Mahasiswa Sekolah Tinggi Manajemen Informatika dan Komputer Universitas Yogyakarta).
- [10] Susianti, Elva. 2011. "*Pengembangan Motion Capture System Menggunakan Kamera Low Cost*". (Penelitian Mahasiswa Teknik Elektro Institut Teknologi Surabaya).
- [11] Syahfitri, Yunita. 2011. "*Teknik Film Animasi Dalam Dunia Komputer*". (*Online*) [https://lppm.trigunadharma.ac.id/public/fileJurnal/hpqo5-Jurnal-YUN](https://lppm.trigunadharma.ac.id/public/fileJurnal/hpqo5-Jurnal-YUN-animasi.pdf)[animasi.pdf.](https://lppm.trigunadharma.ac.id/public/fileJurnal/hpqo5-Jurnal-YUN-animasi.pdf) Diakses 20 November 2016.